# Тема 3 Приближение функций

Задача приближения функций возникает при решении задач обработки экспериментальных данных, обработки статистических данных, а также численном решении дифференциальных и интегральных уравнений.

## 1 Постановка задачи

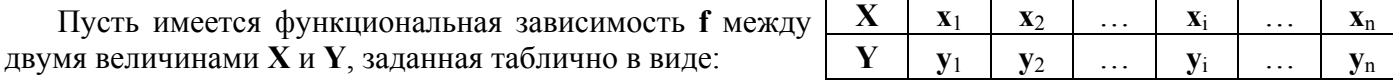

Точки  $(x_1, y_1)$ ,  $(x_2, y_2)$ ,... $(x_n, y_n)$  называются узловыми. Требуется найти значения функции для аргументах, отличных от узловых.

Например, пусть имеется зависимость плотности материала Р от влажности v в виде таблицы. Найти плотность матер

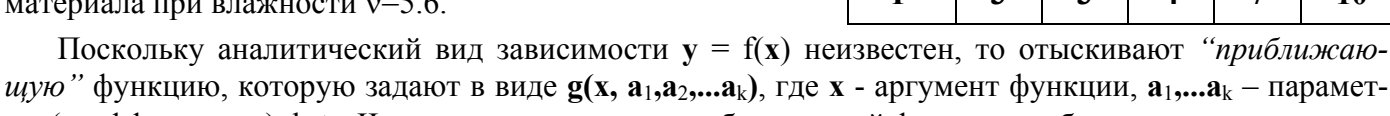

4.7

5

 $5.2$ 

5.4

5.9

10

ры (коэффициенты), k≤n. Чаще всего в качестве приближающей функции выбирают:

$$
= g(x, a_1, a_2) = a_1x + a_2
$$
  
-\n*линейную sa*encumocm<sub>b</sub>,

- $g(x, a_1, a_2, a_3) = a_1 \cdot e^{a_2 x} + a_3$ - экспоненциальную зависимость.
- $g(x, a_1, a_2...a_{k+1}) = a_1 + a_2x + ...a_kx^{k-1} + a_{k+1}x^k$ - полиномиальную зависимость.

В общем случае при решении задачи приближения функций необходимо выполнить четыре шага:

- 1. Задать аналитический вид зависимости  $g(x, a_1, a_2, \ldots a_k)$ ,
- 2. Найти численные значения коэффициентов  $a_1, a_2, \ldots a_k$
- 3. Подставить заданное значение аргумента х<sub>зал</sub> в выбранную зависимость и найти искомое значение функции  $y_{\text{nck}} = g(x_{\text{3a},1}, a_1, a_2, \ldots, a_k),$
- 4. Оценить достоверность результата.

Два подхода к решению задачи приближения функций

- интерполяция,
- аппроксимация.

В задаче интерполяции подбирают приближающую функцию  $g(x, a_1, a_2, \ldots, a_k)$  так, чтобы значения этой функции в узловых точках совпадали с табличными, т.е.  $y_i = g(x_i, a_1, a_2, ..., a_k)$ , при этом функция может быть кусочной.

Геометрическая иллюстрация задачи интерполяции представлена на рисунке 6.1.

В задаче аппроксимации подбирают приближающую функцию так, чтобы отклонения значений функции в узлах таблицы **g(x**<sub>i</sub>, Y  $a_1, a_2, \ldots, a_k$ ) от табличных у<sub>і</sub> были минимальными. Геометрическая люстрация задачи аппроксимации представлена на рисунке 6.2.

Замечание. Существует понятие «экстраполяция» - нахождение значение функции вне заданного интервала, т.е.  $x_{\alpha\alpha} \notin [x_1, x_n]$ , а не

внутри. Она решается те ми же методами: интерполяцией и аппроксимацией.

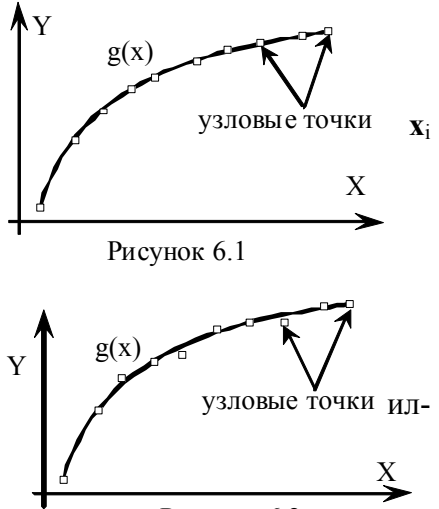

# 2 Аппроксимация в Excel

В Excel аппроксимация выполняется линиями тренда. При этом предполагается, что есть исходная табличная зависимость и ее графическое отображение, например, как точечная диаграмма, и на нее добавляется линия тренда. Линиями тренда можно дополнить практически все диаграммы, кроме объемных, круговых, кольцевых.

# 2.1 Линия тренда

Линия тренда характеризуется следующими параметрами:

1. уравнением (функциональной зависимостью),

2. величиной достоверности аппроксимации  $\mathbb{R}^2$ .  $\mathbb{R}^2 \in [0, 1]$  – число, которое отражает близость значения линии тренда к фактическим данным. Чем ближе к 1 величина этого показателя, тем достовернее линия тренда.

$$
R^{2} = 1 - \frac{\Sigma_{1}}{\Sigma_{2}} ,
$$
  
\n
$$
\text{The} \quad \Sigma_{1} = \sum_{j} (y_{j} - Y_{j})^{2} ;
$$
  
\n
$$
\Sigma_{2} = \sum_{j} Y_{j}^{2} - \frac{1}{n} \cdot (\sum_{j} Y_{j})^{2}
$$

Существует пять различных типов линий тренда (функциональных зависимостей):

- 1. Линейная  $y=ax+b$
- 2. Полиномиальная  $y=a_0+a_1x+a_2x^2 + a_nx^n$ , для  $n \le 6$
- 3. Логарифмическая  $y = a \ln x + b$
- 4. Экспоненциальная  $v = ae^{bx}$
- 5. Степенная  $v = ax^b$

Для одних и тех же данных можно построить различные типы линий тренда, а затем выбрать наиболее подходящую функциональную зависимость, анализируя величину достоверности аппроксимации  $R^2$ .

Порядок построения линии тренда.

1. Построить диаграмму для заданной таблицы данных (тип диаграммы - точечная).

2. Выделить ряд данных правой кнопкой мыши и в контекстном меню выбрать команду Добавить линию тренда.

3. В диалоговом окне Линия тренда задать следующие данные:

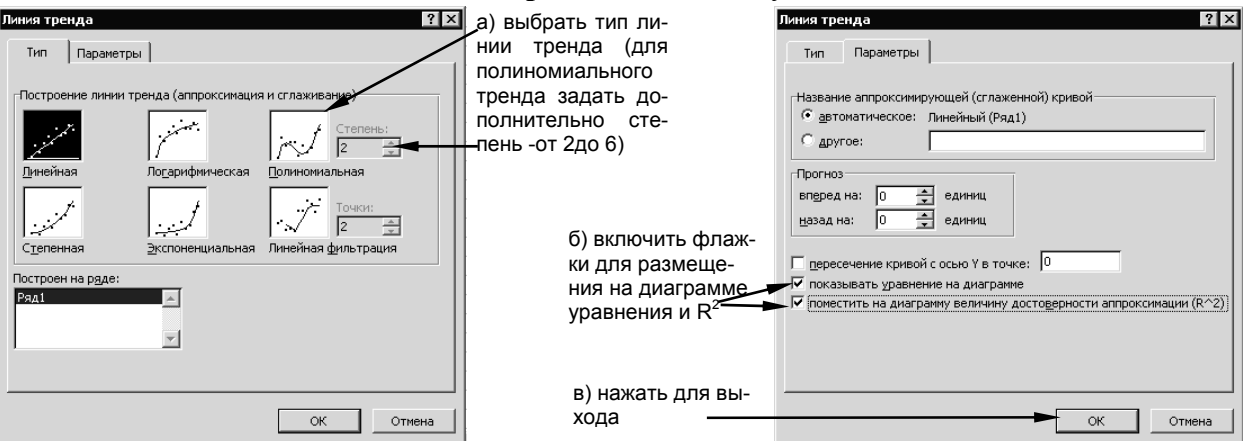

**Пример 1.** Имеется табличная зависимость. Добавить линейную линию тренда, отображая уравнение и  $\mathbb{R}^2$ .

|  |  | $\begin{array}{ c c c c c } \hline 2.5 & 3 \\ \hline \end{array}$ | $3.5 \,   \, 4$ |  |                                                                           | $\begin{array}{ c c c c c } \hline 5.5 & 6 \\ \hline \end{array}$ |  |
|--|--|-------------------------------------------------------------------|-----------------|--|---------------------------------------------------------------------------|-------------------------------------------------------------------|--|
|  |  |                                                                   |                 |  | $Y$   10   8.4   7.5   7   6.7   6.4   6.2   6.1   6.05   5.9   5.8   5.7 |                                                                   |  |

На рисунке ниже представлена диаграмма с добавленной линией тренда.

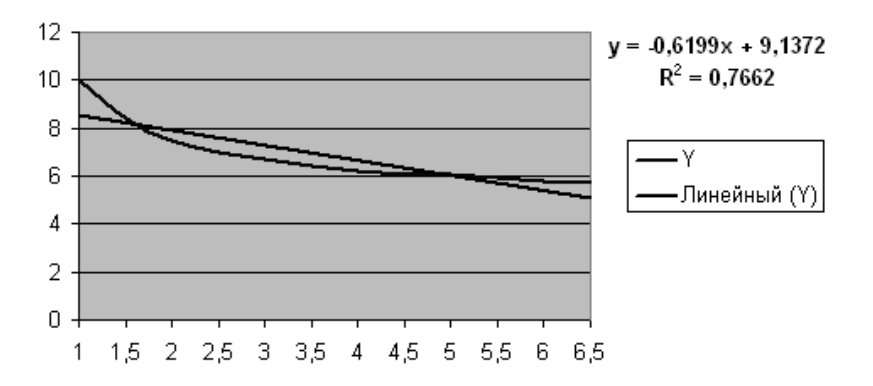

**2.2 Использование линии тренда для аппроксимации функции, заданной таблично**

1. Построить по табличным данным диаграмму **точечного** типа.

2. Добавить линию тренда заданного типа или, если тип неизвестен, создать несколько трендов различных типов и выбрать тренд с максимальным  $R^2$  (рекомендуется каждый тренд создавать на отдельной диаграмме).

3. Используя уравнение выбранной линии тренда, можно получать значение функции для аргумента, не заданного в таблице.

**Пример.** Для табличных данных из предыдущего примера подобрать наиболее подходящую линию тренда. Вычислить значение функции для x=5.8. Отобразить полученное значение на графике. Порядок выполнения:

1. По табличным данным построить точечную диаграмму, скопировать ее три раза и добавить четыре линии тренда: логарифмическую, полиномиальную степени 3, степенную и экспоненциальную.

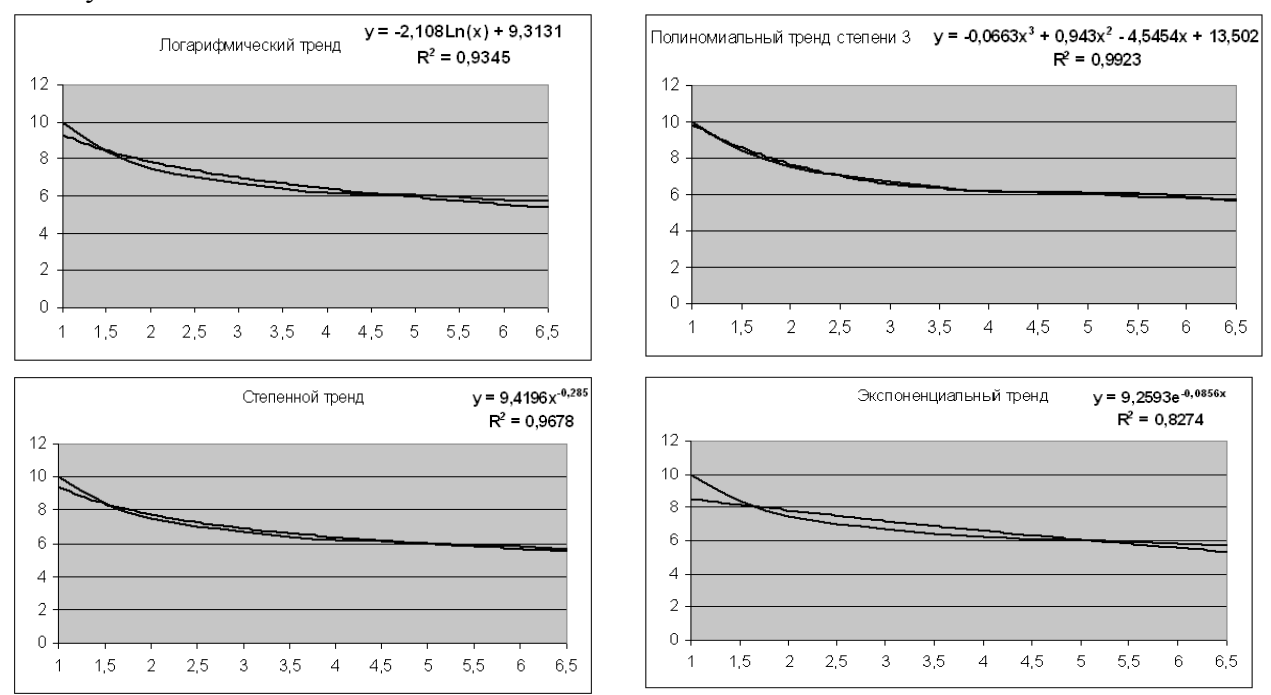

Аппроксимация линейной функцией

2. Анализируя величину  $R^2$  для каждой линии тренда, можно сделать вывод, что наиболее подходящей аппроксимирующей функцией является полином степени 3 ( $R^2$ =0.9923).

3. Для вычисления значения функции по заданному значению аргумента (x=5,8):

а) в отдельную ячейку занести значение аргумента, присвоить ячейке имя х,

b) скопировать уравнение линии тренда (начиная со знака "=") в соседнюю ячейку, внося необходимые изменения (в частности, придется вставить знаки \* и ^, удалить лишний пробел в начале формулы). В результате получим значение 5,925274.

4. Для отображения точки на графике выполнить добавление ряда данных, задавая в качестве нового ряда ячейки, заполненные на предыдущем шаге. Отформатировать полученный ряд маркером "х".

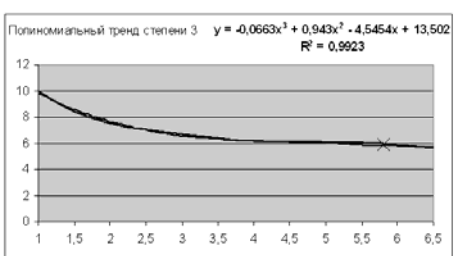

Форматирование линий тренда выполняется стандартными средствами форматирования диаграмм. Для редактирования линии ее необходимо выделить и выбрать в контекстном меню ФОРМАТ линии тренда. Для удаления линии тренда ее необходимо выделить и нажать клавишу Delete.

# Задания по теме «Аппроксимация»

#### ЗАДАНИЕ 1 Линейная аппроксимация

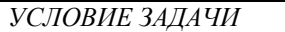

Коэффициент ф продольного изгиба центрально-сжатых элементов из стали вычисляется по таблице в зависимости от гибкости  $\lambda$ 

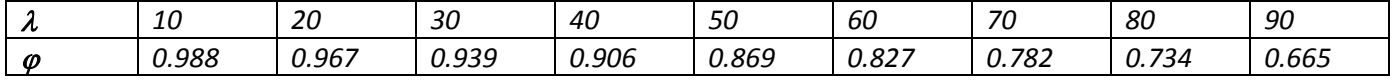

Аппроксимировать зависимость  $\varphi(\lambda)$  линейной функцией  $g(a,b,\lambda)=a\cdot\lambda+b$ . Вычислить коэффициент  $\varphi$  при заданном значении  $\lambda$ 

Найти коэффициенты продольного изгиба ф1 и ф2 центрально-сжатых элементов с заданными гибкостями  $\lambda$ 1 и  $\lambda$ 2, используя линейную аппроксимацию.

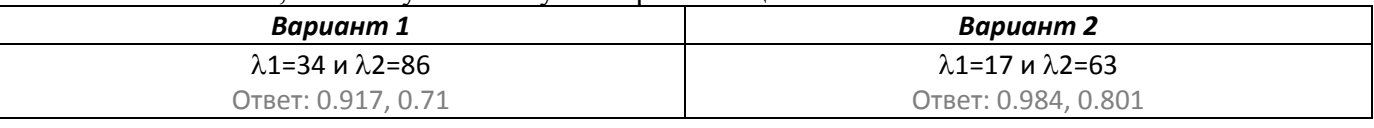

Отобразить на графике полученные коэффициенты  $\varphi$ 1 и  $\varphi$ 2, добавляя точки с координатами ( $\lambda$ 1,  $(01)$ , ( $\lambda$ 2,  $(02)$ ). Точки отметить символом «+».

#### ЗАДАНИЕ 2 Квадратичная аппроксимация

## УСЛОВИЕ ЗАДАЧИ

Аппроксимировать зависимость  $\varphi(\lambda)$  из задания 1 квадратичной функцией  $g(a0,a1,a2,\lambda) = a0 + a1 \cdot \lambda + a2 \cdot \lambda^2$ . Вычислить коэффициент  $\varphi$  при заданном значении  $\lambda$ .

Найти коэффициенты продольного изгиба  $\varphi$ 1 и  $\varphi$ 2 центрально-сжатых элементов с заданными гибкостями  $\lambda$ 1 и  $\lambda$ 2, используя квалратичную аппроксимацию.

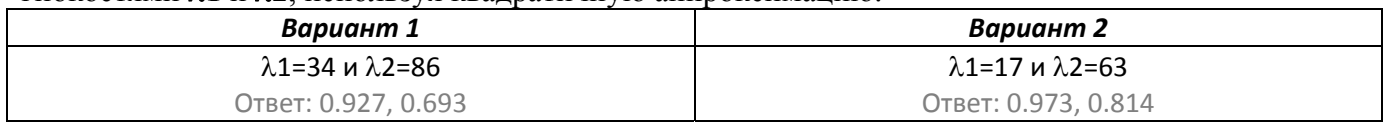

Отобразить на графике полученные коэффициенты  $\varphi$ 1 и  $\varphi$ 2, добавляя точки с координатами ( $\lambda$ 1,  $(01)$ , ( $\lambda$ 2,  $(02)$ ). Точки отметить символом «+».

### УСЛОВИЕ ЗАДАЧИ

В пособии по проектированию оснований зданий и сооружений (к СНиП 2.02.01-83) на рисунке 76 отображены графики коэффициентов для расчета несущей способности оснований в условиях сейсмических воздействий. Подобрать наилучшую приближающую функцию для аппроксимации графика.

## Порядок выполнения

3.1 Сформировать два вектора: вектор аргументов углов внутреннего трения оТ на интервале [12, 42] и вектор значений - коэффициенты Fi (i=1,2,3 по вариантам). Вектор оТ должен содержать значения, отложенные на горизонтальной оси графика. Вектор Fi должен содержать соответствующие значения ординат графика (Замечание: эти значения определить приближенно по графику).

3.2 Построить график зависимости (какой тип диаграммы выбрать?). Отобразить диаграмму в виде несвязанных точек.

3.3 Скопировать диаграмму 6 раз.

3.4 На первую нанести линейный тренд, выводя уравнение регрессии и величину достоверности аппроксимации  $\mathbb{R}^2$ .

3.5 На вторую - экспоненциальный.

3.6 На третий - логарифмический.

3.7 На четвертый – полиномиальный степени

3.8 На пятый - полиномиальный степени 3.

3.9 На шестой - степенной.

3.10 Из построенных линий тренда выбрать наилучший. Записать комментарий, какая линия тренда является наилучшей и почему.

3.11 Вычислить коэффициенты  $f1, f2, f3$  для заданных значений  $\varphi T1 = 22$ ,  $\varphi T2 = 35$ ,  $\varphi T3 = 40$ .

3.12 Добавить на график с лучшим трендом полученные коэффициенты (фТ1,f1), (фТ2,f2) и (фТЗ, f3) как отдельные точки и отметить их маркерами х.

 $\mathbf{1}$ 

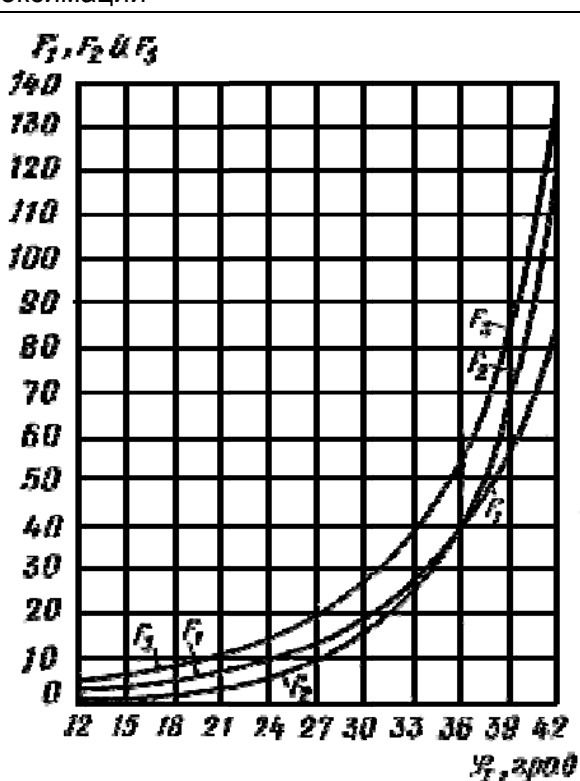